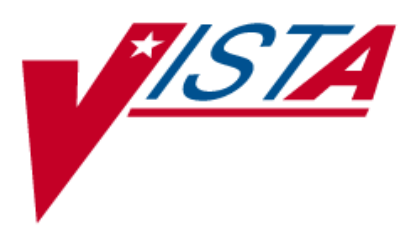

# **NATIONAL DRUG FILE (NDF)**

## **USER MANUAL**

Version 4.0 October 1998

(Revised May 2010)

Department of Veterans Affairs Office of Enterprise Development

#### Revision History

The table below lists changes made since the initial release of this manual. Each time this manual is updated, the Title Page lists the new revised date and this page describes the changes. Either update the existing manual with the Change Pages document, or replace it with the updated manual.

**Note:** The Change Pages document may include unedited pages needed for two-sided copying. Only edited pages display the patch number and revision date in the page footer.

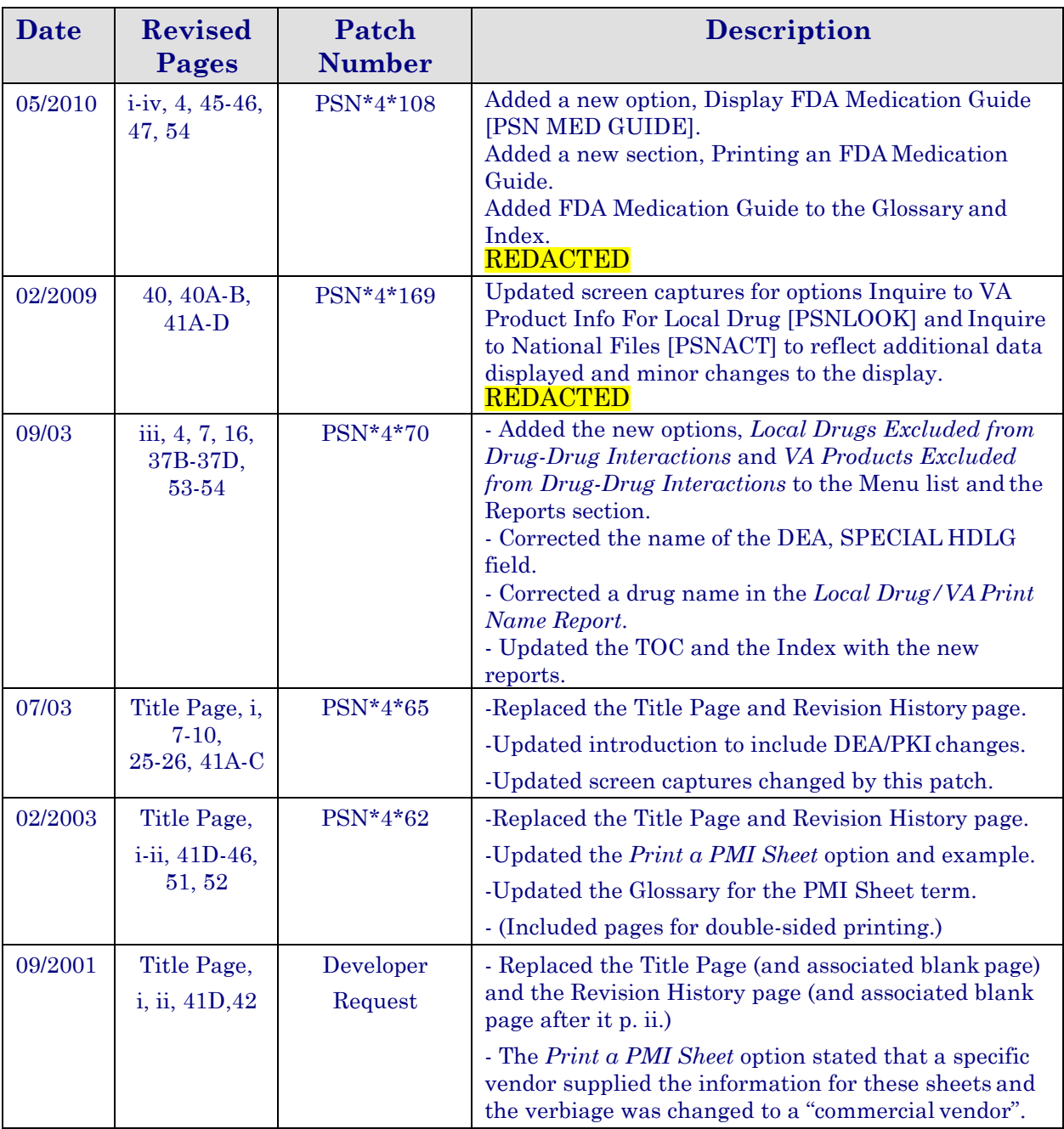

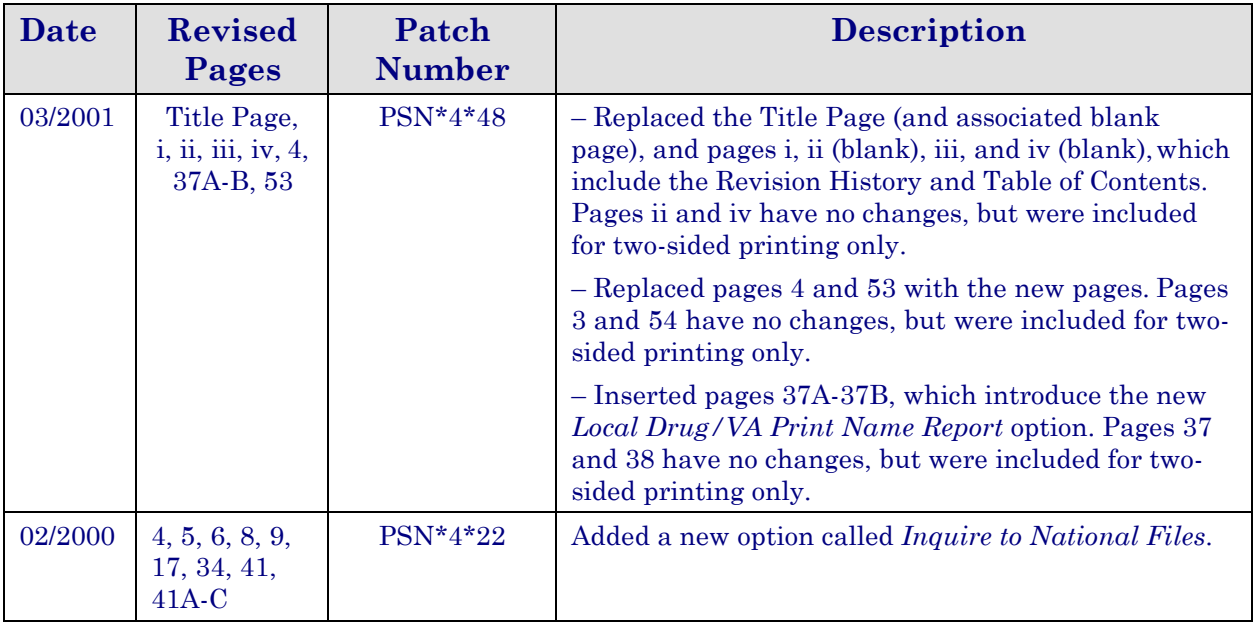

## **Table of Contents**

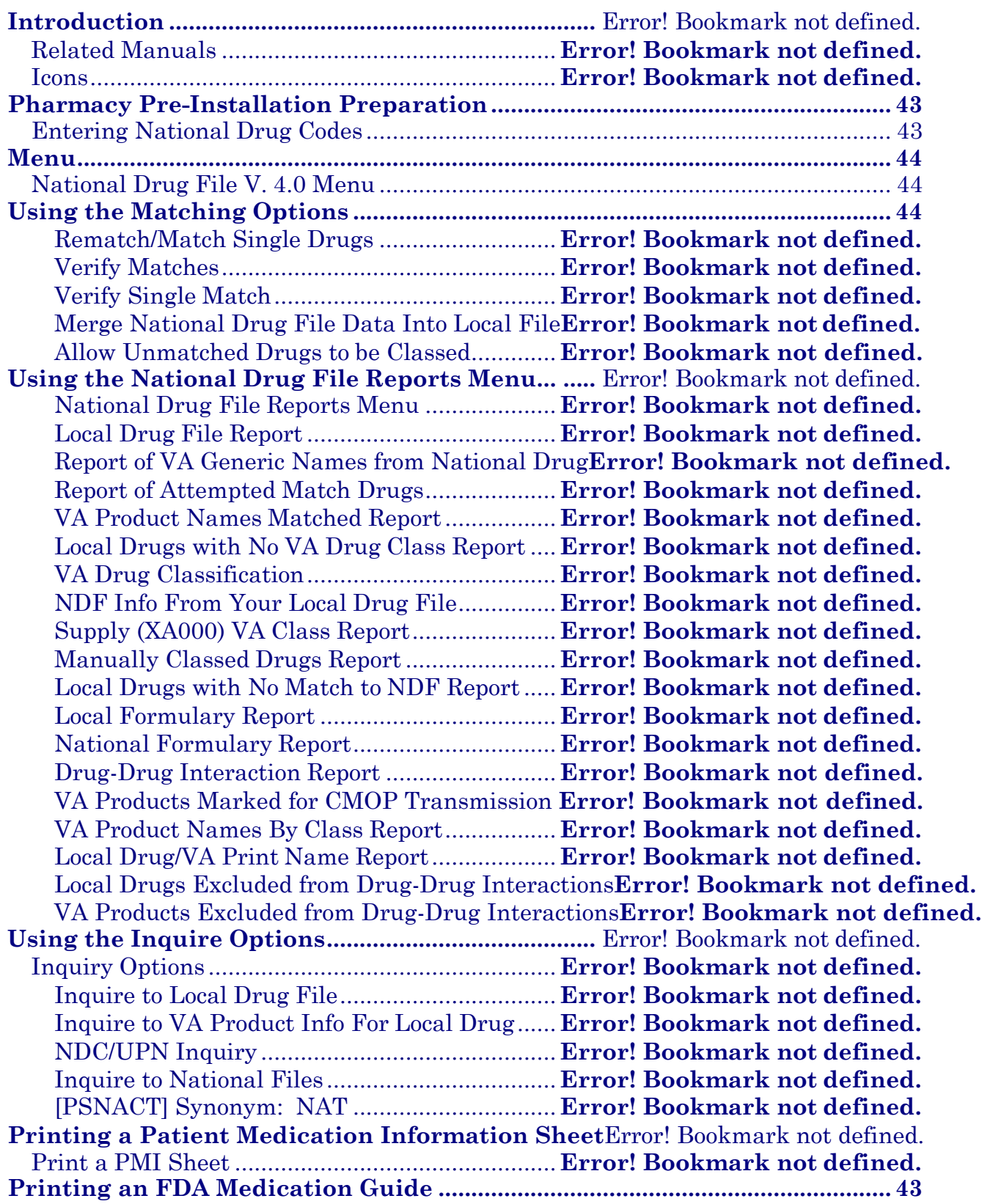

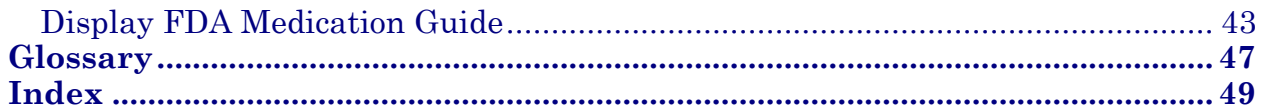

#### <span id="page-6-0"></span>**Pharmacy Pre-Installation Preparation**

#### <span id="page-6-1"></span>**Entering National Drug Codes**

The National Drug File (NDF) software uses National Drug Codes (NDCs) in an initial automatic process of matching a drug in the local DRUG file (#50) with a drug in the National Drug files. It is important to make sure that as many drugs as possible have been assigned their correct NDCs.

The more complete and accurate the NDC fields in the local DRUG file (#50), the more effective the automatic matching process.

It is important that you enter all National Drug Codes (NDCs) in the local DRUG file (#50) using Pharmacy Data Management's (PDM) option *Drug Enter/Edit* [PSS DRUG ENTER/EDIT] before the IRM staff installs this version of the software. The correct NDC format is

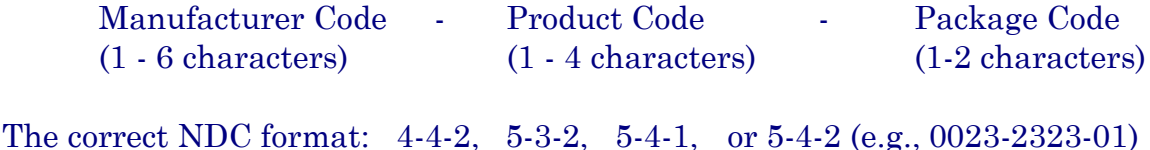

Please note that the software *will not* insert the dashes in the NDC for you; therefore, you must include the dashes when you enter the information.

#### <span id="page-7-1"></span><span id="page-7-0"></span>**National Drug File V. 4.0 Menu**

REMA Rematch/Match Single Drugs [PSNDRUG] VER Verify Matches [PSNVFY] SVER Verify Single Match [PSNVER] MERG Merge National Drug File Data Into Local File [PSNMRG] AUTO Automatic Match of Unmatched Drugs [PSNAUTO] CLAS Allow Unmatched Drugs to be Classed [PSNSTCL] [Locked: PSNMGR] RPRT National Drug File Reports [PSNSUBM] LDF Local Drug File Report [PSNLDG] VAGN Report of VA Generic Names from National Drug [PSNVAGN] ATMP Report of Attempted Match Drugs [PSNEXC] PROD VA Product Names Matched Report [PSNPFN] NOCL Local Drugs with No VA Drug Class Report [PSNOCLS] CLVA VA Drug Classification [PSNCLS] DFL NDF Info from Your Local Drug File [PSNRPT] SUPL Supply (XA000) VA Class Report [PSNSUPLY] MANC Manually Classed Drugs Report [PSNMCLS] NMAT Local Drugs with NO Match to NDF Report [PSNONDF] **\***LOCF Local Formulary Report [PSNFRMLY] [Locked: PSNMGR] NATF National Formulary Report [PSNNFL] DDIN Drug-Drug Interaction Report [PSNTER] CMOP VA Products Marked for CMOP Transmission [PSNCMOP] PNCL VA Product Names By Class Report [PSNCLPR] LDPN Local Drug/VA Print Name Report [PSNVAPRINT] LDRG Local Drugs Excluded from Drug-Drug Interactions [PSNODDI] VDRG VA Products Excluded from Drug-Drug Interactions [PSNEXMPT] INQ Inquiry Options [PSNQUER] LINQ Inquire to Local Drug File [PSNVIEW] **\*\***PNIN Inquire to VA Product Info For Local Drug [PSNLOOK] NDCU NDC/UPN Inquiry [PSNUPN] NAT Inquire to National Files [PSNACT] PMIS Print a PMI Sheet [PSNPMIS] FDA Display FDA Medication Guide [PSN MED GUIDE]

**\*** Formerly *Formulary Report*

**\*\*** Formerly *Lookup National Drug Info in Local File.*

#### <span id="page-8-1"></span><span id="page-8-0"></span>**Printing an FDA Medication Guide**

#### **Display FDA Medication Guide [PSN MED GUIDE] Synonym: FDA**

This option allows you to display/print a Food and Drug Administration (FDA) Medication Guide.

Medication guides are paper handouts that come with many prescription medicines. These guides address issues that are specific to particular drugs and drug classes, and they contain FDA approved information that can help patients avoid serious adverse events. The FDA requires that medication guides be issued with certain prescribed drugs and biological products when the agency determines that: certain information is necessary to prevent serious adverse effect; patient decision-making should be informed by information about a known serious side effect with a product; or patient adherence to directions for the use of a product are essential to its effectiveness. The Consolidated Mail Outpatient Pharmacy (CMOP) package provides a regional system resource to expedite the distribution of mail-out prescriptions to veteran patients. VistA Pharmacy users have the ability to distribute medication guides to patients for prescription drugs that pose a serious and significant public health concern as deemed by the FDA. The medication guides are printed along with the prescription label when available.

The system allows the user to select the appropriate document through the generic drug name. If there is no associated medication guide, the system shall inform the user and allow the user to select another drug.

If there is no medication guide associated with the medication, the message: "There is no FDA Medication Guide associated with this medication" is displayed. When the medication guide cannot be retrieved from the Austin Data Center, the user shall be notified that the server is down for on-demand printing. If the FDA Medication Guide does not automatically open in a .pdf format when the user presses <Enter>, the desktop may not have the required software installed. The user should contact local technical support for assistance.

#### **Example: Print an FDA Medication Guide**

WELCOME TO THE NATIONAL DRUG FILE VERSION 4.0 Select National Drug File Menu Option: ? REMA Rematch / Match Single Drugs VER Verify Matches

*............................................................... example continues on the next page ...........................................................*

#### **Example: Print an FDA Medication Guide (cont.)**

SVER Verify Single Match MERG Merge National Drug File Data Into Local File AUTO Automatic Match of Unmatched Drugs RPRT National Drug File Reports Menu ... INQ Inquiry Options ... PMIS Print a PMI Sheet FDA Display FDA Medication Guide

Enter ?? for more options, ??? for brief descriptions, ?OPTION for help text.

Select National Drug File Menu Option: FDA Display FDA Medication Guide Select VA PRODUCT NAME: ABACAVIR SO4 300MG/LAMIVUDINE 150MG/ZIDOVUDINE 300MG TAB

The following URL provides the link to the FDA Medication Guide associated with this medication.

#### [https://devportal.cdco.va.gov/FDA/Documents/Abacavir-lamivudine](https://devportal.cdco.va.gov/FDA/Documents/Abacavir-lamivudine-zidovudine%20(Tr)[zidovudine%20\(Tr](https://devportal.cdco.va.gov/FDA/Documents/Abacavir-lamivudine-zidovudine%20(Tr) izivir)%20(2009).pdf

If the FDA Medication Guide does not automatically open in a .PDF format when you press <Enter> below, this desktop may not have the required software installed. Contact your local technical support for assistance.

Press Enter to continue Select VA PRODUCT NAME:

Select National Drug File Menu Option:

Do you really want to halt? YES//

### <span id="page-10-0"></span>**Glossary**

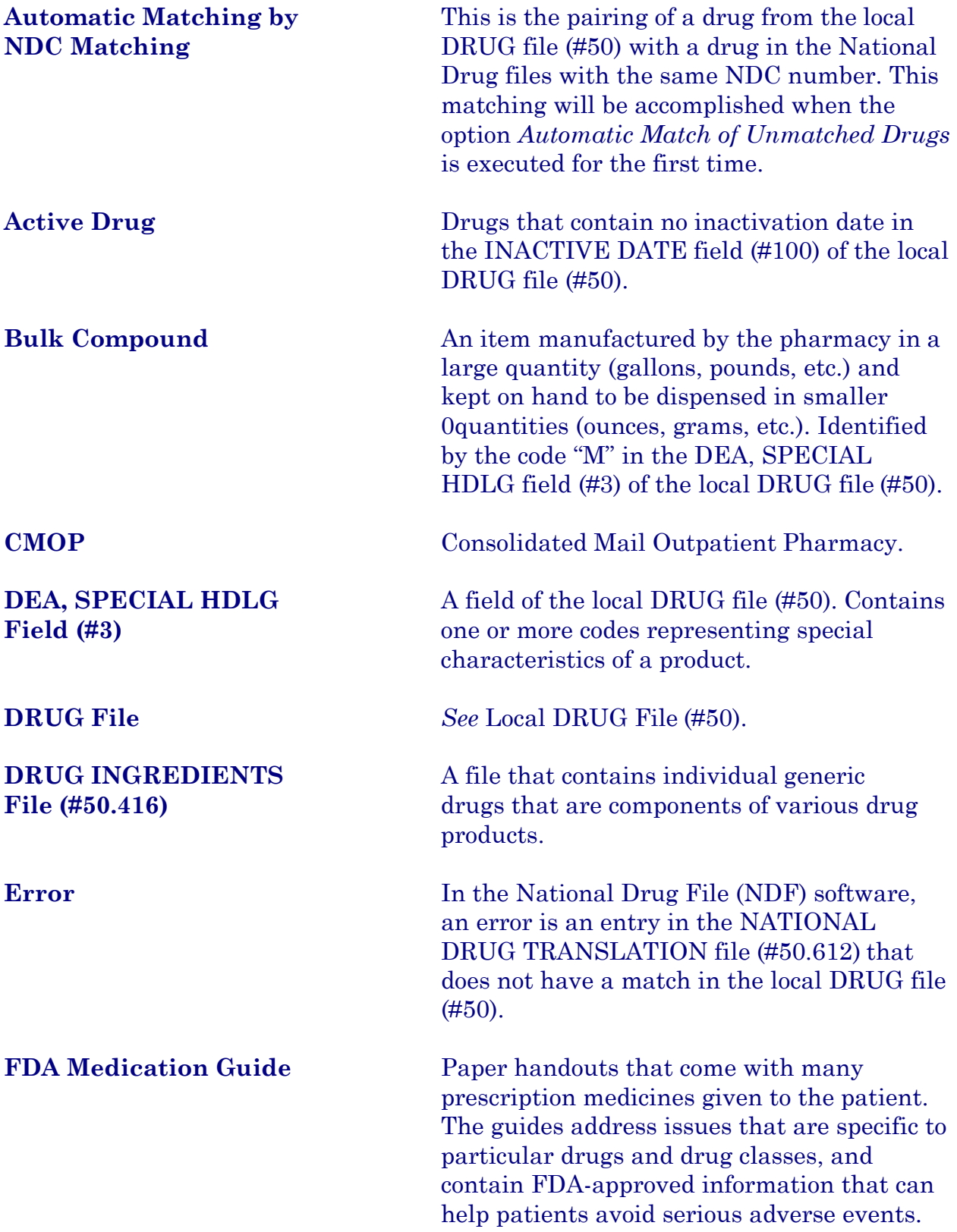

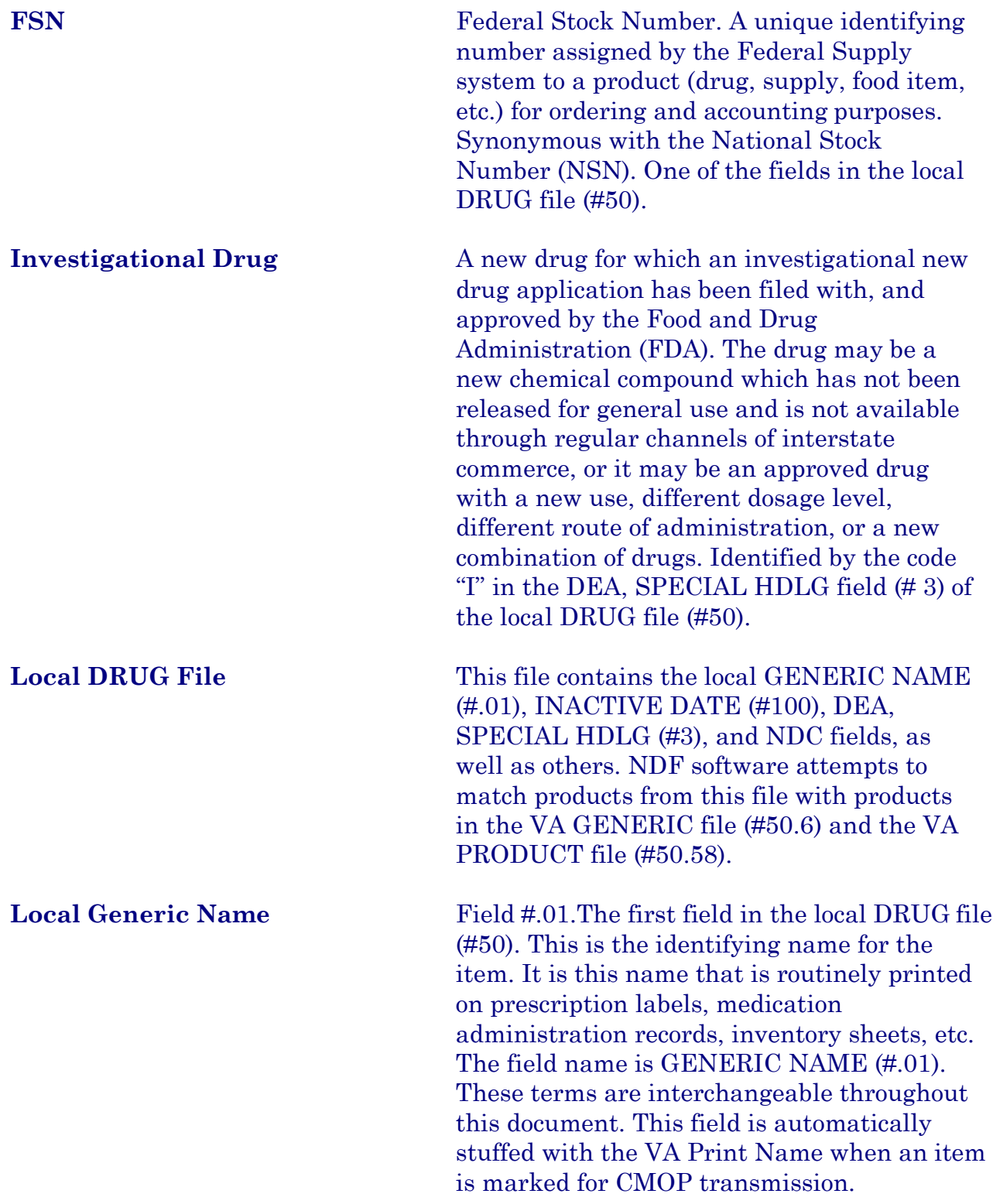

#### <span id="page-12-0"></span>**Index**

#### *A*

Allow Unmatched Drugs to be Classed · **13** Allow Unmatched Drugs to be Classed (Loop) · **14** Allow Unmatched Drugs to be Classed (Single Drug) · **13**  Attempt to Class Item already Matched, Classed, and Merged · **15**  Automatic Match of Unmatched Drugs · **12**

#### *D*

Drug-Drug Interaction Report · **34**

#### *E*

Entering National Drug Codes · **3**

#### *I*

Icons · **2** Inquire to Local Drug File · **38** Inquire to Local Drug File by Generic Name Chosen · **38** Inquire to National Files  $\cdot$  42 Inquire to VA Product Info For Local Drug · **40** Inquiry Options · **38** Introduction · **1**

#### *L*

Local Drug File Report · **17** Local Drug/VA Print Name Report · **34** Local Drugs Excluded from Drug-Drug Interactions · **36** Local Drugs with No Match to NDF Report · **29**  Local Drugs with No VA Drug Class Report · **22**  Local Formulary Report · **30** Loop Interrupted When No Default Class and No Value Entered · **14**

#### *M*

Manually Classed Drugs Report · **28** Menu · **4** Merge National Drug File Data Into Local File · **11**

#### *N*

National Drug File Reports Menu · **16**  National Drug File V. 4.0 Menu · **4**  National Formulary Report · **33**  NDC/UPN Inquiry · **41** NDF Info From Your Local Drug File · **25**

#### *P*

Pharmacy Pre-Installation Preparation · **3** Print a PMI Sheet · **43** Printing an FDA Medication Guide · **45** Printing a Patient Medication Information Sheet · **43**

#### *R*

Related Manuals · **1** Rematch/Match Single Drugs · **5** Report of Attempted Match Drugs · **19** Report of VA Generic Names from National Drug · **18**

#### *S*

Supply (XA000) VA Class Report · **27**

#### *U*

Using the Inquire Options · **38** Using the Matching Options · **5** Using the National Drug File Reports Menu · **16**

#### *V*

VA Drug Classification · **24** VA Product Names By Class Report · **37** VA Product Names Matched Report · **20** VA Products Excluded from Drug-Drug Interactions · **37**  VA Products Marked for CMOP Transmission · **35**  Verify Matches · **8** Verify Single Match · **9** Verify Single Match, Drug Already Verified · **10** Verify Single Match, Drug Not Matched · **10**